# HƯỚNG DẪN LẬP TRÌNH TRUNG TÂM BÁO ĐỘNG PCA-959LAN

Program Password: 888888. User Password (User 1): 1234.

Phím  $\Box$  tương ứng OK.

Phím  $\triangle$  twong ứng BACK.

Dùng phím BACK để trở lại thao tác trước đó.

Các phím di chuyển dấu nháy: [4] hoặc [6] tương ứng qua trái hoặc phải. [2] hoặc [8] tương ứng lên hoặc xuống.

Thao tác trên bàn phím:

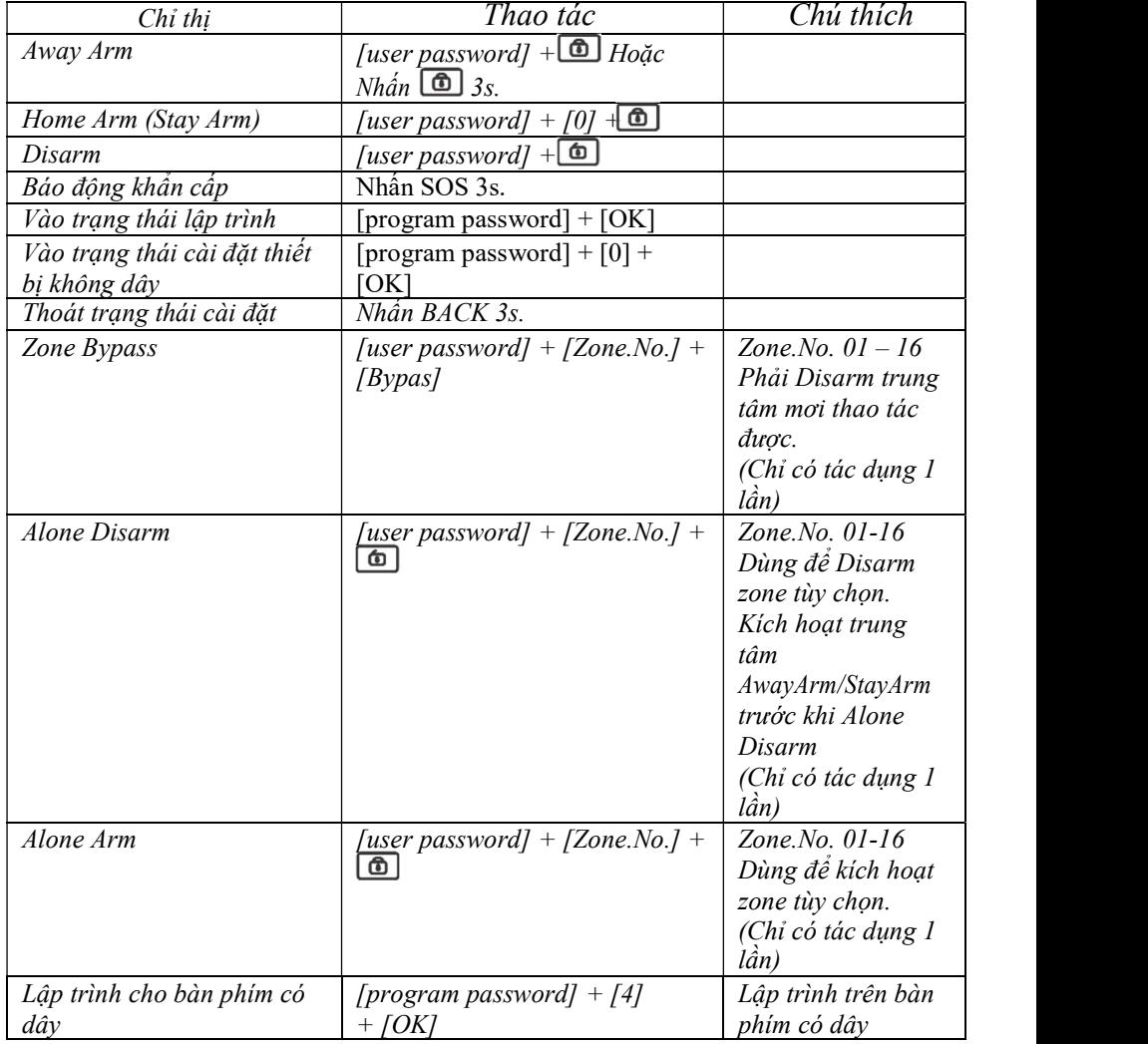

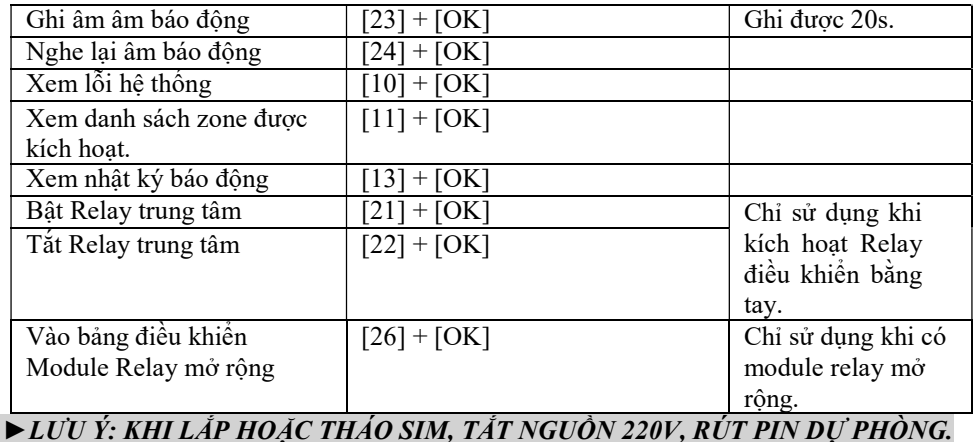

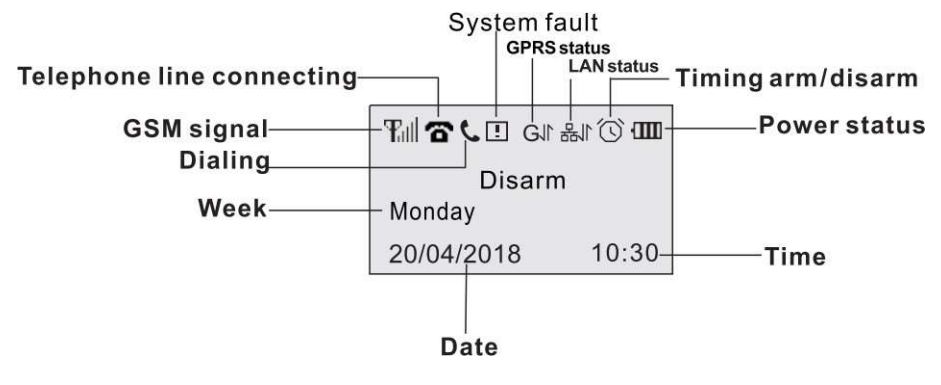

Màn hình hiển thị

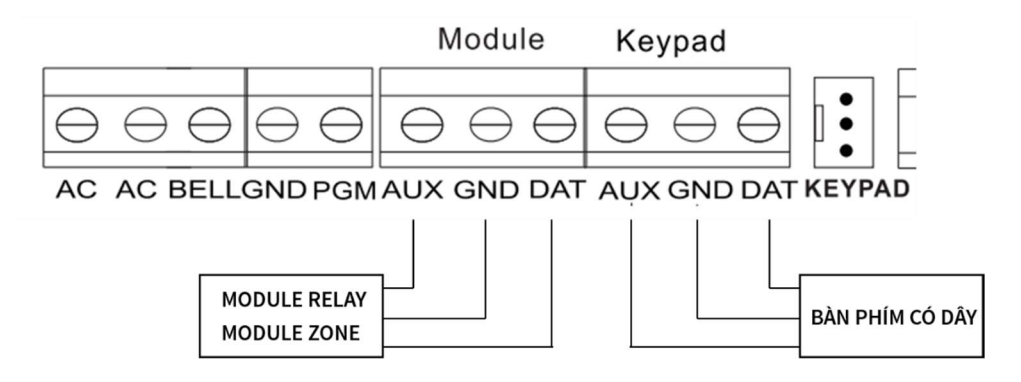

Đấu dây bàn phím có dây, module relay và module zone

#### A. CÀI ĐẶT CẢM BIẾN, REMOTE:

#### TRONG TRẠNG THÁI CHỜ, NHẬP [PROGRAM PASSWORD] + [0] + [OK]. 1. CÀI ĐẶT CẢM BIẾN KHÔNG DÂY:

Trung tâm có 32 zone không dây, 1 zone cài đặt được 3 cảm biến.

Chon Enroll detector, sau đó nhấn [OK].

Để chọn zone dùng phím [4] hoặc [6], chọn cảm biến dùng phím [2] hoặc [8] sau đó [OK]. Sau đó kích hoạt cảm biến.

#### 2. XÓA CẢM BIẾN ĐÃ CÀI ĐĂT:

Tương tự như bước cài đặt cảm biến, vào tới trình đơn Enroll detector, nhấn [OK]. Dùng phím [4] hoặc [6] chọn zone muốn xóa, sau đó dùng phím [2] hoặc [8] chọn Delete, sau đó nhấn [OK] (xóa tất cả 3 cảm biến trong zone).

#### 3. CÀI ĐẮT REMOTE:

Có thể cài đặt 8 remote.

Chọn Enroll remote, nhấn [OK].

Dùng phím [4] hoặc [6] để chọn remote rồi [OK]. Sau đó kích hoạt remote.

#### 4. XÓA REMOTE:

Tương tự như bước cài đăt remote, vào tới trình đơn Enroll remote, nhấn [OK]. Dùng phím [4] hoặc [6] để chọn remote muốn xóa, sau đó dùng phím [2] hoặc [8] chọn Delete, nhấn [OK].

#### 5. XÓA TẤT CẢ CÁC THIẾT BỊ KHÔNG DÂY (REMOTE VÀ CẢM BIẾN): TRONG TRẠNG THÁI CHỜ, NHẬP [PROGRAM PASSWORD] + [OK] [900]  $+ [OK] + [900] + [OK]$

### B. CÀI ĐẶT SỐ ĐIỆN THOẠI BÁO ĐỘNG

TRONG TRẠNG THÁI CHỜ, NHẬP [PROGRAM PASSWORD] + [OK].

#### 1. CÀI ĐĂT SỐ ĐIỀN THOAI:

Có thể cài được 8 số điện thoại.

- Cài số thứ 1:  $[101] + [OK] + [s\acute{o}$  điện thoại $]+ [OK]$
- Cài số thứ 2:  $[102] + [OK] + [s\acute{o}$  điện thoại $]+ [OK]$

- …..

- Cài số thứ 8:  $[108] + [OK] + [s\acute{o}$  điện thoại $] + [OK]$ 

#### 2. XÓA SỐ ĐIỆN THOẠI:

- Xóa số thứ 1:  $[101] + [OK] + [BACK] + [OK]$ 

```
- …..
```
- Xóa số thứ 8:  $[108] + [OK] + [BACK] + [OK]$ 

#### 3. CÀI ĐẶT KIỀU GỌI (GSM HOẶC PSTN):

 $[109] + [OK] + [XXXXXXX] + [OK]$ 

Trong đó X có giá trị 0, 1, 3, 4:

- 
- 0: không hoạt động.<br>- 1: dùng PSTN (Line điên thoại bàn). - 4: gửi tin nhắn SMS. - 1: dùng PSTN (Line điện thoại bàn).
	-

VD: cài số điên thoại 0901186173 là số thứ 1, gọi bằng module GSM. Số 0933664402 là số thứ 2, gửi tin nhắn báo động.

- Nhập: [101] + [OK] + [0901186173] + [OK]
	- $[106] + [OK] + [0933664402] + [OK]$ 
		- $[109] + [OK] + [34000000] + [OK]$

#### 4. CÀI ĐẶT CÁC KIỀU BÁO ĐỘNG CHO SỐ ĐIỆN THOẠI:

- Số thứ  $1 \longrightarrow$  số thứ 8 tương ứng địa chỉ  $111 \longrightarrow 118$ .
- $[111 118] + [OK] +$  [system alarm X] + [system information X] + [arming/disarm -
- $X$ ] + [zone restore  $X$ ] + [OK]
	- System alarm: 0 1. 0: không report (gọi/nhắn tin) khi có báo động. 1: có. Mặc định 1.
	- System information: AC loss, AC restore, panel low power và power restore, module defaut và defaut restore …. 0: không report. 1: có. Mặc định: 0.
	- Arming/Disarm:  $0 1$ . 0: không report (gọi/nhắn tin) khi arming/disarm. 1: có. Mặc định 0.
	- Zone restore:  $0 1$ . 0: không report (goi/nhắn tin) khi zone restore. 1: có. Mặc định 0.

#### 5. XỬ LÝ KHI NHÂN ĐƯỢC CUỐC GỌI BÁO ĐÔNG:

Khi nhận cuộc gọi báo động, sau khi nghe hết âm báo động (khoảng 17s), sau 1 tiếng "Di" trung tâm sẽ dành 5 giây để nhập chỉ thị từ xa, nhập:

 $0#$  Thoát 5#: Mở còi báo động

1#: Bật trung tâm (AWAY ARM) 6#: Tắt còi báo động

2#: Tắt báo động (ALARM) và Tắt trung tâm 7#: Tắt/Mở âm thanh hiện trường (DISARM)

#### 6. ĐIỀU KHIỂN BẰNG CUỘC GỌI:

- Lưu ý: để sử dụng được chức năng này, phải chỉnh lại thông số Ring Times (địa chỉ lập trình 405) (số lần đổ chuông khi gọi từ xa) khác 0. (có giá trị 00 – 10).
- Sau số hồi chuông thiết lập trước trung tâm tự động nghe máy, sau khi nghe âm "Di" ngắn, nhập [user password] + [#]. Nếu nhập chính xác nghe 1 âm "Di" ngắn, ta có thể nhập tiếp các chỉ thị như dưới:

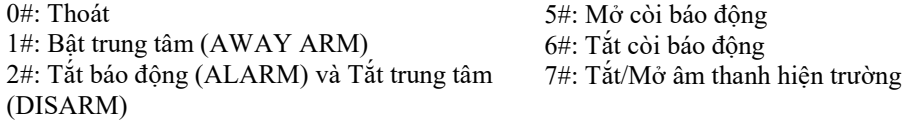

#### C. CÁC THIẾT LẤP PHỔ BIẾN

#### TRONG TRẠNG THÁI CHỜ, NHẬP [PROGRAM PASSWORD] + [OK].

#### 1. CÀI ĐẮT CÒI KHÔNG DÂY:

- Kích hoạt còi không dây:  $[415] + [OK] + [XX] + [OK]$  (XX: 00: tắt, 01: bật).
- Nhập mã code còi không dây:  $[416] + [OK] + [XXXXXXX] + [OK]$

# 2. CÀI ĐẮT ÂM LƯƠNG CÒI (CHO CÒI TRÊN TRUNG TÂM):

- $[422] + [OK] + [m$ ức âm lượng] +  $[OK]$
- Trong đó, mức âm lượng có giá trị từ  $00 02 : 00$ : im lặng; 01: trung bình; 02: cao.

# 3. CÀI ĐẮT THỜI GIAN CHO HỀ THỐNG:

- $-[500] + [OK] + [n\text{ăm}] + [tháng] + [ngày] + [giò] + [phút] + [giày] + [OK]$
- Lưu ý: Mỗi đơn vị nhập 2 chữ số.

# 4. HEN GIỜ BẤT TẮT HỆ THỐNG:

Có thể tắt mở hệ thống 4 lần.

 $-L$ ần  $1$ <sup>.</sup>

- $\circ$  [501] + [OK] + [thời gian bật] + [thời gian tắt] + [OK]
- $\circ$  [502] + [OK] + [ngày trong tuần] + [OK] (ngày trong tuần có giá trị 1-7 tương ứng thứ Hai - CN).

VD: Cài đặt thời gian bật là 06:00, tắt là 19:30, thứ 3, thứ 5 và thứ 6.

Nhập: [501] + [OK] + [0600] + [1930] + [OK]

 $[502] + [OK] + [245] + [OK]$ 

 $-L\hat{a}n$  2, 3 và 4: tương ứng 504 – 505, 507 – 508, 510 – 511.

# 5. CÀI ĐẮT THỜI GIAN HÚ CÒI:

 $[401] + [OK] + [XX] + [OK]$ 

Thời gian hú còi: 00 – 99 phút, mặc định 05. Tắt hẳn còi hú nếu cài đặt 00.

#### 6. THIẾT LẬP HỖ TRỢ ÂM BÁO KHI ARMING/DISARM VỚI CÒI HÚ NGOÀI (CÓ DÂY VÀ KHÔNG DÂY):

 $[402] + [OK] + [XX] + [OK]$ 

Trong đó XX : 00 – 01. 00: tắt. 01: bật. Mặc định 00.

#### 7. BẬT / TẮT CHỨC NĂNG CHO PHÉP ARMING (BẬT BÁO ĐỘNG) KHI CÓ ZONE LỖI:

 $[409] + [OK] + [XX] + [OK]$ 

- Trong đó, XX:  $00 - 01$ .  $00$ :tắt (không thể arming khi có zone lỗi).  $01$ :bật (có thể arming khi có zone lỗi). Mặc định 00.

# 8. BẬT TÍNH NĂNG GPRS:

- $[128] + [OK] + [BÂT/TÅT] + [OK].$
- Trong đó,  $00 = \tilde{t}at$ ;  $01 = b\hat{a}t$ .

# 9. CÀI ĐĂT CHẾ ĐỘ HOAT ĐỘNG CỦA SIM KHI BẤT TÍNH NĂNG GPRS:

- $[126] + [OK] + [CHÉ DÔ] + [OK].$
- Có 2 chế độ: 00 = khi GPRS làm việc, tính năng gọi điện bằng GSM bị vô hiệu hóa;  $01 =$ khi GPRS làm việc, nếu có báo động, tự động ngắt GPRS và thực hiện cuộ gọi báo động (sao khi gọi kết thúc, GPRS sẽ bật lại từ 5 – 10 phút sau)

#### 10. BẬT TÍNH NĂNG LAN (KHI ĐÃ KẾT NỐI VỚI MODULE LAN):

- $[129] + [OK] + [BÂT/TÅT] + [OK].$
- Trong đó,  $00 = t$ ắt;  $01 = b$ ật.
- 11. KHÔI PHỤC CÀI ĐẶT GỐC:  $[902] + [OK] + [902] + [OK].$

Sau khi khôi phục mặc định, nên chỉnh lại các thông số dưới:

 $[421] + [OK] + [01] + [OK]$ 

 $[405] + [OK] + [05] + [OK]$ 

- $[111 118] + [OK] + [1000] + [OK]$
- $[409] + [OK] + [00] + [OK]$

#### D. THIẾT LẬP MẠNG CHO CỒNG LAN

#### 1. CÀI ĐẶT KIỀU NHÂN IP:

- $-$  [821] + [OK] + [KIÊU IP] + [OK].
- Tong đó,  $00 = D HCP$ ;  $01 = d$ ặt ip bằng tay.

#### 2. CÀI ĐẶT IP:

- $-$  [822] + [OK] + [IP] + [OK].
- VD: 192.168.1.173 :  $[822] + [OK] + [192 + SOS + 168 + SOS + 1 + SOS + 173] +$  $[OK]$ .

#### 3. CÀI ĐẶT SUBNET MASK:

- $-$  [823] + [OK] + [SUBNET MASK] + [OK].
- VD:  $255.255.255.0$ :  $[823] + [OK] + [255 + SOS + 255 + SOS + 255 + SOS + 0] +$  $[OK]$ .
- 4. CÀI ĐẶT GATEWAY:
	- $-$  [824] + [OK] + [GATEWAY] + [OK].
	- VD:  $192.1681.1$ :  $[823] + [OK] + [192 + SOS + 168 + SOS + 1 + SOS + 1] + [OK]$ .

#### 5. CÀI ĐẶT PREFERRED DNS SERVER VÀ ALTERNATE DNS SERVER:

- Preferred DNS :  $[825] + [OK] + [Preferred DNS] + [OK]$ .
- Alternate DNS:  $[826] + [OK] + [Alternate DNS] + [OK]$ .

#### E. CÁC THIẾT LẬP NÂNG CAO

#### 1. THAY ĐỔI MÃ LẬP TRÌNH (PROGRAM PASSWORD) (mặc định 888888):

\*Lưu ý: mã lập trình này rất quan trọng đẻ lập trình trung tâm và sử dụng phần mềm nên lưu ý không được để mất mã.

 $[000] + [OK] + [XXXXXX] + [OK]$ 

#### 2. THAY ĐỔI MÃ NGƯỜI DÙNG (USER PASSWORD):

8 người dùng tương ứng với 8 user password dùng để tắt/mở trung tâm.  $[001 - 008] + [OK] + [AA] + [XXXX] + [OK]$ Trong đó:

- AA: user pass level : 00 02. 00: không sử dụng. 01: chỉ dùng được Away Arm và Home Arm, không dùng được Disarm. 02: tất cả các quyền sử dụng . (chức năng SOS không phụ thuộc vào level user).
- XXXX: user password.

Mặc định:

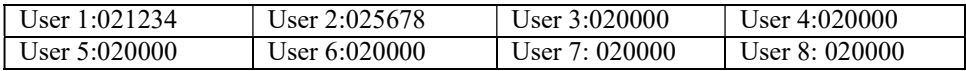

#### 3. GÁN ZONE HOAT ĐÔNG THEO USER (REMOTE):

- User 1  $\rightarrow$  User 8 tương ứng 081  $\rightarrow$  088  $[081 \rightarrow 088] + [OK] +$  [zone bắt đầu - XX] + [zone kết thúc - XX] + [OK]

# 4. CÁI ĐẬT CÁC THỐNG SỐ CHO ZONE: (Dữ liệu mặc định: 021105)<br>- Zone 1  $\rightarrow$  Zone 32 tương ứng 201  $\rightarrow$  232

- Zone 1  $\rightarrow$  Zone 32 turng úng 201  $\rightarrow$  232<br>[201  $\rightarrow$  232] + [OK] + [zone type - XX] + [manual bypass operation - X]

+[home arming -X]+[zone avoiding alarm failure - X]+[zone locking-X] + [OK]

 $+$  Zone type:  $00 - 10$ . Mặc định là kiểu 02.

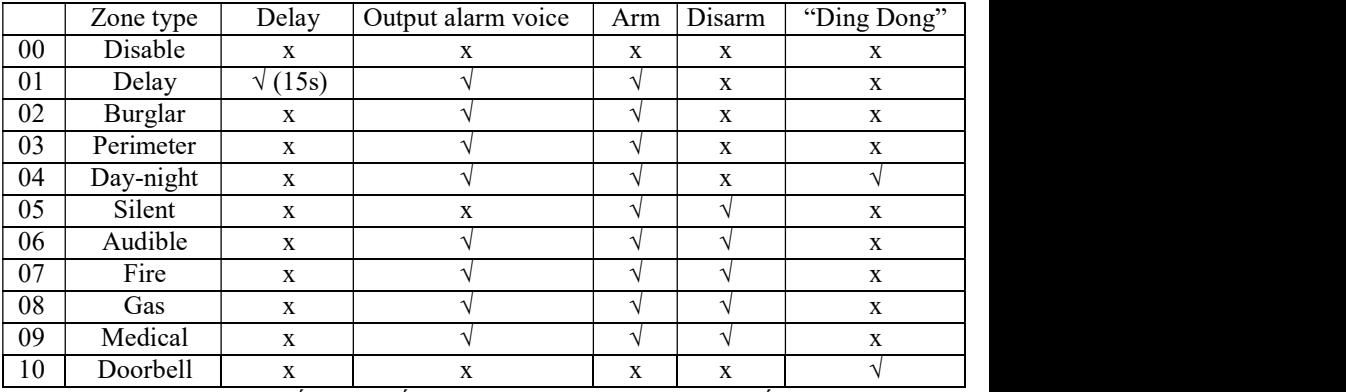

Day – night : khi Disarm, nếu cảm biến có tín hiệu, trung tâm sẽ phát tiếng "Ding

Dong" và không gọi báo động. Khi Arming thì báo động bình thường.

Doorbell: không phụ thuộc Disarm hoặc Arming, nếu cảm biến có tín hiệu, trung tâm phát ra "Ding Dong" và không gọi báo động.

 $+$  Manual bypass operation:  $0 - 1$ . 0: tắt chức năng bypass. 1: bật. Mặc định 1.

+ Home arming:  $0 - 1$ : 0: không chon zone này trong chế đô HOME. 1: chon. Mặc định 1.

 $+$  Zone avoiding alarm failure:  $0 - 1$ . Mặc định 0.

 $+$  Zone locking:  $0 - 9$ . Mặc định 5.

#### 5. CÀI ĐĂT THỜI GIAN ĐẤP ỨNG CHO ZONE CÓ DÂY:

 $[418] + [OK] + [ZONE 1] + [ZONE 2] + [ZONE 3] + [ZONE 4] + [ZONE 5] +$  $[ZONE 6] + [ZONE 7] + [ZONE 8] + [OK]$ 

- Trong đó, tốc đô đáp ứng có giá trị chọn từ  $0-5$  tượng ứng:  $0=50$ ms;  $1=100$ ms;  $2=250$ ms;  $3=500$ ms;  $4=750$ ms;  $5=1$ s.
- VD: chỉnh đáp ứng zone 1 là 500ms, zone 2 là 100s, các zone còn lại 50ms:
- $-$  [418] + [OK] + [3 1 0 0 0 0 0 0] + [OK]

#### 6. CÀI ĐẶT KIỂU ĐẤU DÂY:

- $[419] + [OK] + [ZONE 1] + [ZONE 2] + [ZONE 3] + [ZONE 4] + [ZONE 5] +$  $[ZONE 6] + [ZONE 7] + [ZONE 8] + [OK]$
- Trong đó, kiểu đấu dây có giá trị chọn  $0 2$  tương ứng:  $0 = NC$ ;  $1 = NO$ ;  $2 = di\hat{e}n$ trở đầu cuối.
	- Mặc định: kiểu điện trở đầu cuối.

#### 7. CÀI ĐẶT THỜI GIAN TRỂ CHO REMOTE (ARM DELAY – TRỂ RA):  $[403] + [OK] + [th\dot{o}i \text{ eian tr\tilde{e}}] + [OK]$ Thời gian trể cho remote có giá trị (00 - 99)\*3s. VD: cài đặt thời gian trể cho remote là  $15s \rightarrow [403] + [OK] + [05] + [OK]$

#### 8. CÀI ĐĂT THỜI GIAN TRỄ CHO CẢM BIẾN (DÙNG CHO ZONE KIỀU DELAY – TRỂ VÀO):

 $[404] + [OK] + [th\dot{\sigma}i \text{ gian tr\tilde{e}]} + [OK]$ 

Thời gian trể cho cảm biến có giá trị (00 - 99)\*3s.

VD: cài đặt thời gian trể cho cảm biến là 21s  $\rightarrow$  [403] + [OK] + [07] + [OK] 9. ĐẶT SỐ LẦN ĐỒ CHUỐNG KHI GỌI HỆ THỐNG TỪ XA:

 $[405] + [OK] + [XX] + [OK]$ Trong đó XX: 00 – 10. Mặc định là 00. Muốn điều khiển trung tâm từ xa bằng cuộc gọi thì phải thiết lập thông số này khác 0.

# 10. ĐẶT CHU KỲ QUAY SỐ BÁO ĐỘNG:

 $[119] + [OK] + [XX] + [OK]$ Trong đó, XX: 00 -15. Mặc định 05.

#### 11. CÀI ĐẶT THỜI GIAN REPORT LỖI HỆ THỐNG:

 $[412] + [OK] + [th\dot{o}i]$  gian report telephone line] + [thời gian AC power] + [OK] Trong đó, thời gian report telephone line 00 – 99 giây, thời gian AC power 00 – 99 giây. Mặc định: 0030.

12. CÀI ĐẶT REPORT AC LOSS:  $[426] + [OK] + [XX] + [OK]$ Trong đó XX 00 – 01. 00: không report. 01: có report. Mặc định: 00.

#### 13. LẬP TRÌNH CHO RELAY TRÊN TRUNG TÂM:

 $[400] + [OK] + [output type] + [output model] + [output time] + [OK]$ - Output type:  $00 - 08 : 00 =$  no type,  $01 =$  system alarm,  $02 =$  panel arming,  $03 = AC$ power cut off,  $04$  = panel low power,  $05$  = telephone line fault,  $06$  = GSM fault,  $08$  = keypad control.

- Output module:  $00 - 01$ :  $00 =$  impulse output,  $01 =$  lasting output.

- Output time:  $00 - 99$  phút.  $00 =$  không hoạt động. Mặc định: 010005.

#### 14. MỘT SỐ DANG ÂM BÁO THƯỜNG GĂP:

- 1 âm beep ngắn: Cài đặt thành công thiết bị không dây. Arming thành công. - 1 âm beep dài: Thao tác sai mã lệnh. Thiết bị không dây đã cài rồi.

- 2 âm beep ngắn: Thao tác thành công. Disarm thành công.

- 1 âm beep dài mỗi 15 giây: Lỗi hệ thống.

- 1 âm beep ngắn mỗi 1 giây: Remote delay /zone delay

#### F. SỬ DỤNG PHẦN MỀM

#### 1. TẢI PHẦN MỀM:

- Trên Google Play hoặc IOS APP Store, search: "smart alarms", download phần mềm: Smart Alarm

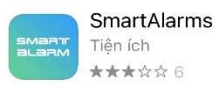

мð

Sau khi mở phần mềm, chon ĐĂNG KÝ để đăng ký tài khoản mới, sau đó nhập đầy đủ thông tin.

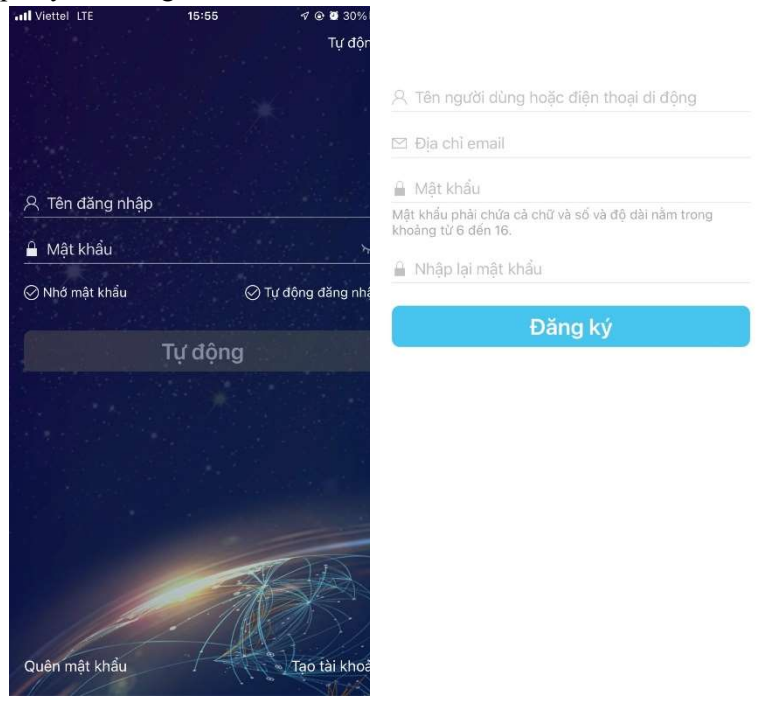

#### 2. SỬ DỤNG SMS:

- Tại giao diện chính phần mềm, chọn +  $\rightarrow$  HỆ THỐNG BÁO ĐỘNG SMS<br>  $\rightarrow$  kiểu tủ 518C  $\rightarrow$  nhập tên thiết bị, số SIM card, mật khẩu lập trình trung

tâm (mặc định 888888)

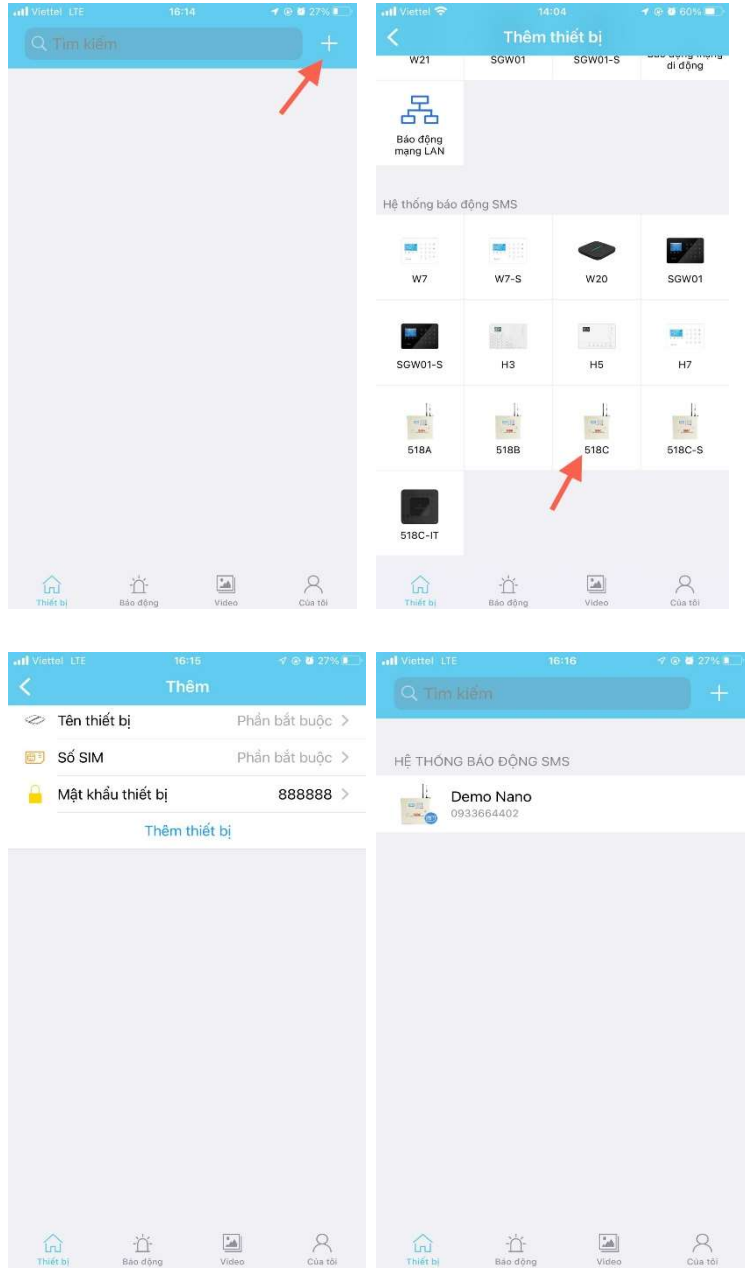

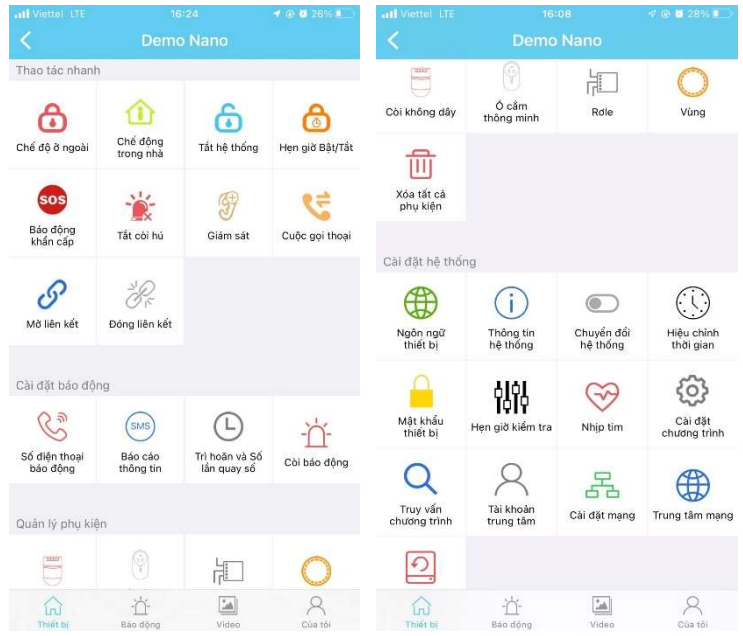

#### 3. SỬ DỤNG GPRS:

- Sim sử dụng phải đăng ký gói 3G trước đó.
- Kích hoạt tính năng GPRS: vào trạng thái lập trình, chỉnh lệnh 128:  $[128] + [OK] + [01] + [OK].$
- $-$  Chon +  $\rightarrow$  BÁO ĐÔNG MANG DI ĐÔNG

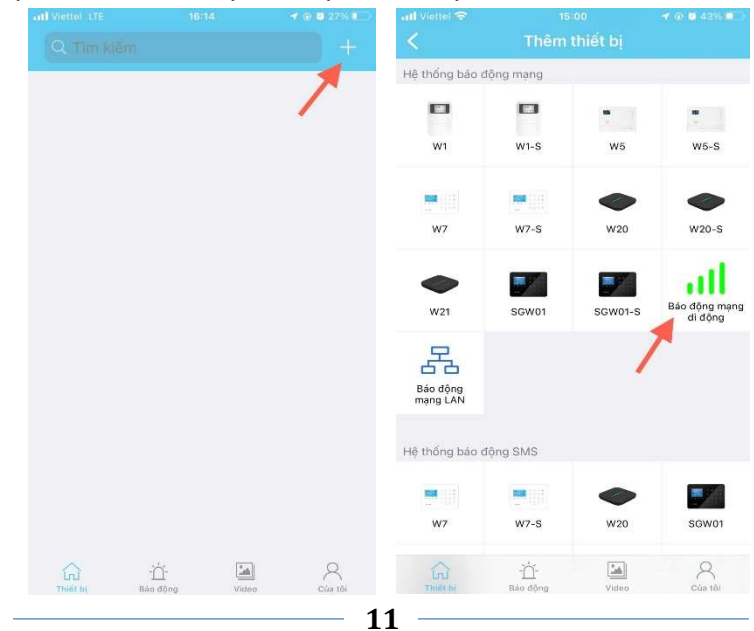

#### Chọn THIẾT LẤP APN.

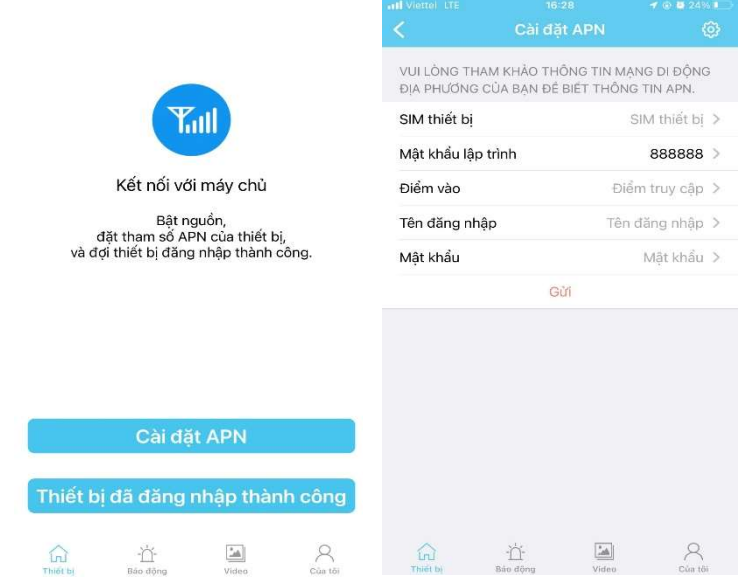

- Điền đầy đủ thông tin cài đặt điểm truy cập APN nhà mạng của SIM (thông tin này có thể tìm trên google hoặc gọi nhà mạng. Có thể tìm theo hướng dẫn: "Hướng dẫn cấu hình cài đặt điểm truy cập APN của mạng ...")

#### - VD với SIM MOBI:

- + Access Point Name (APN): m-wap
- + User name: mms
- + Pass: mms
- Sau đó nhấn "SEND" để gửi tin nhắn cấu hình. Nếu thành công sẽ nhận được tin nhắn từ Sim như hình:

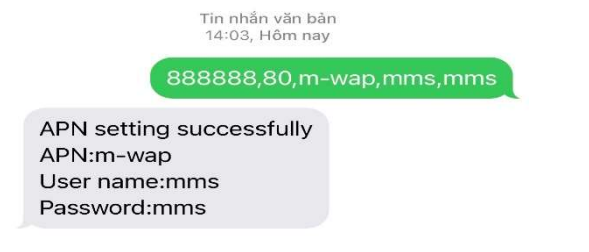

- Đợi 1 thời gian, trên màn hình trung tâm có biểu tượng  $\text{G}\!\!\!\downarrow$
- $\hat{\text{Chon}}$  ĐĂNG NHÂP THIẾT BỊ THÀNH CÔNG  $\rightarrow$  nhập đầy đủ thông tin của trung tâm, có thể Scan mã QR code trên trung tâm để nhập nhanh (nếu trung tâm

đã đổi mật khẩu lập trình vui lòng nhập lại đúng mật khẩu lập trình mới, mặc định 888888).

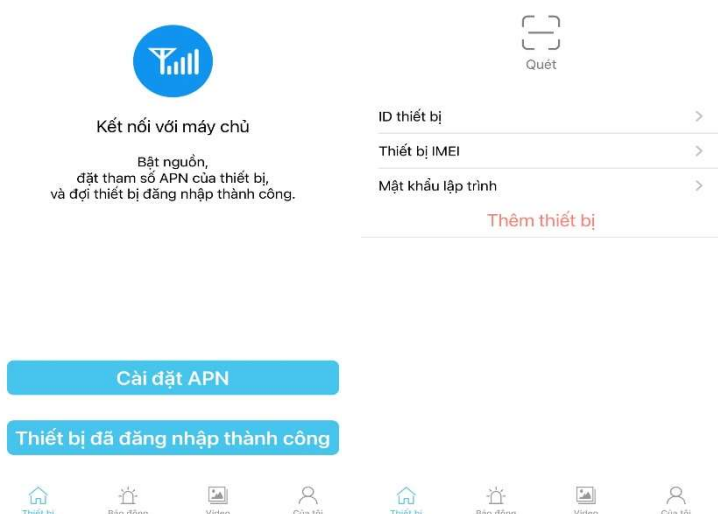

- Sau đó nhấn THÊM THIẾT BỊ để kết nối
- Sau khi kết nối thành công, chọn trung tâm đã them và điều khiển:

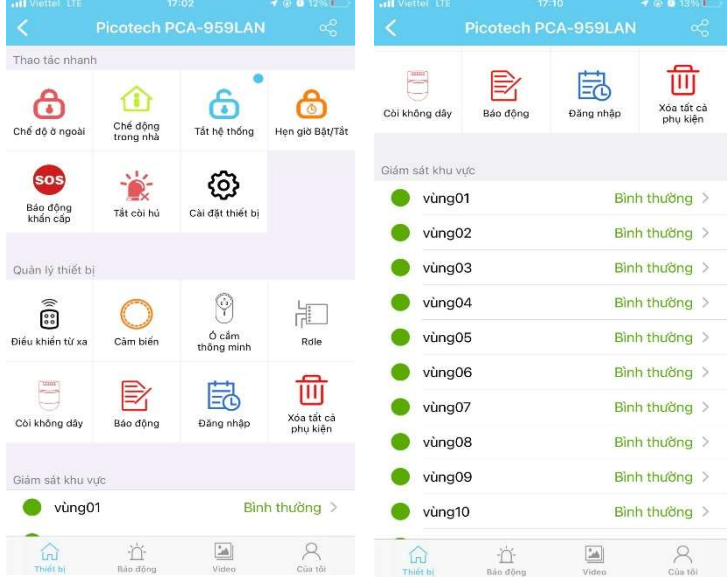

#### 4. SỬ DỤNG LAN NETWORK:

- Kích hoạt Lan Network: vào trạng thái lập trình, chỉnh lệnh 129:  $[129] + [OK] + [01] + [OK].$
- Kết nối trung tâm với cáp mạng. Trên màn hình hiển thị biểu tượng
- Trường hợp ko có dấu mũi tên lên xuống do firmware chưa cập nhật. Vui lòng sử dụng GPRS để cập nhật. Kết nối với thiết bị bằng GPRS. Vào thiết bị, chọn CẤP NHẬT FIRMWARE.
- Quá trình UPDATE có thể khoảng 20 phút, vui lòng không tắt nguồn trung tâm khi up.
- Sau khi kết nối cáp mạng và có biểu tượng □□□□, tại giao diện chính phần<br>mềm, chọn + → LIÊN KẾT CÁP MẠNG → TIẾP THEO → nhập đầy đủ thông tin trung tâm hoặc Scan mã QR code trên trung tâm để lấy nhanh thông tin (nếu trung tâm đã đổi mật khẩu lập trình vui lòng nhập lại đúng mật khẩu lập trình mới, mặc định 888888)

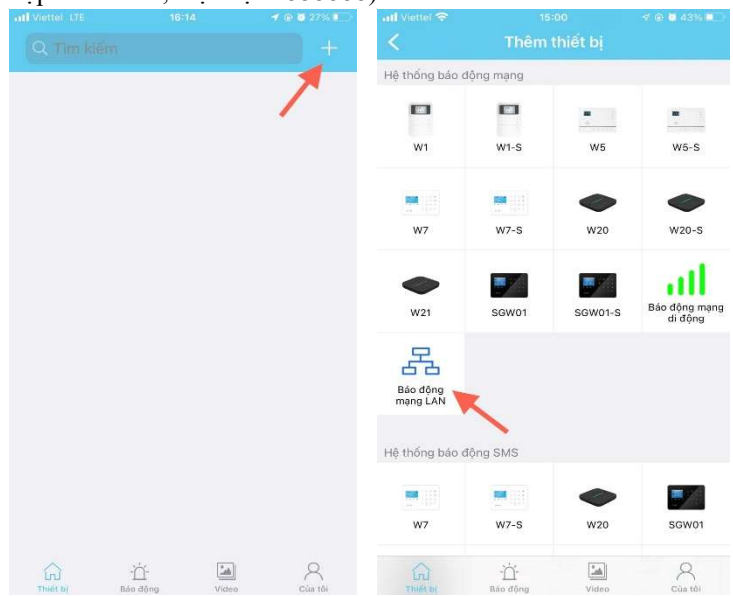

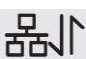

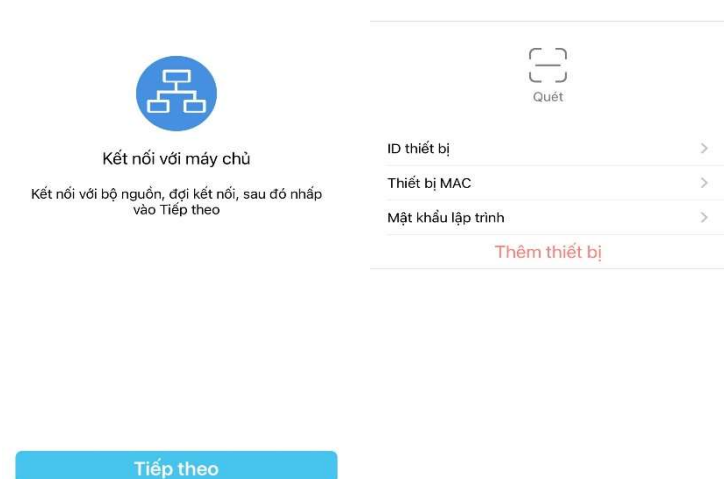

 $\mathbf{r}$ 

 $\bar{1}$ 

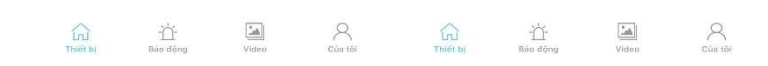

- Sau đó nhấn THÊM THIẾT BỊ để kết nối
- Sau khi kết nối thành công, giao diện như sau:

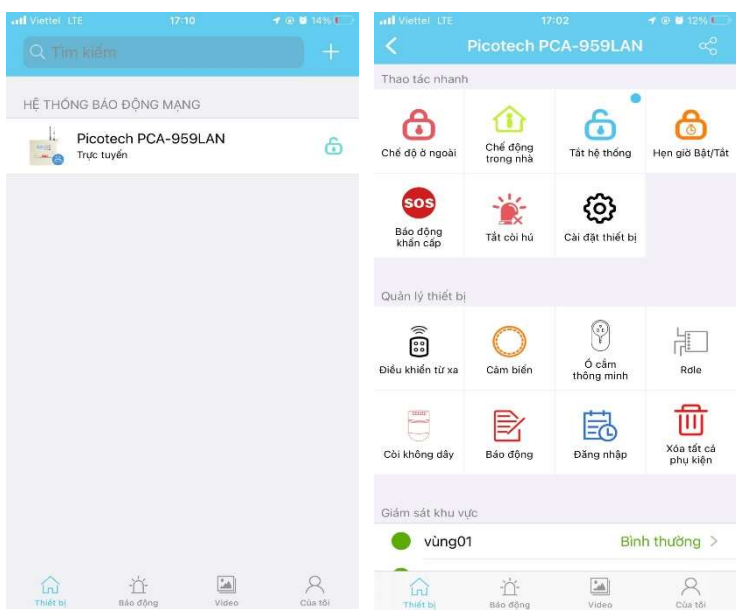

#### $\Rightarrow$  HOTLINE HỒ TRỢ KỸ THUẬT:

- 0933664402 ZALO
- 0901186173